## Вкладка «Сведения о ребенке»

Вкладка «Сведения о ребенке » условно поделена на несколько областей полей: область данных о свидетельстве, область данных об обстоятельствах смерти, область данных о лицах, оформивших случай смерти. Все поля на вкладке обязательны для заполнения.

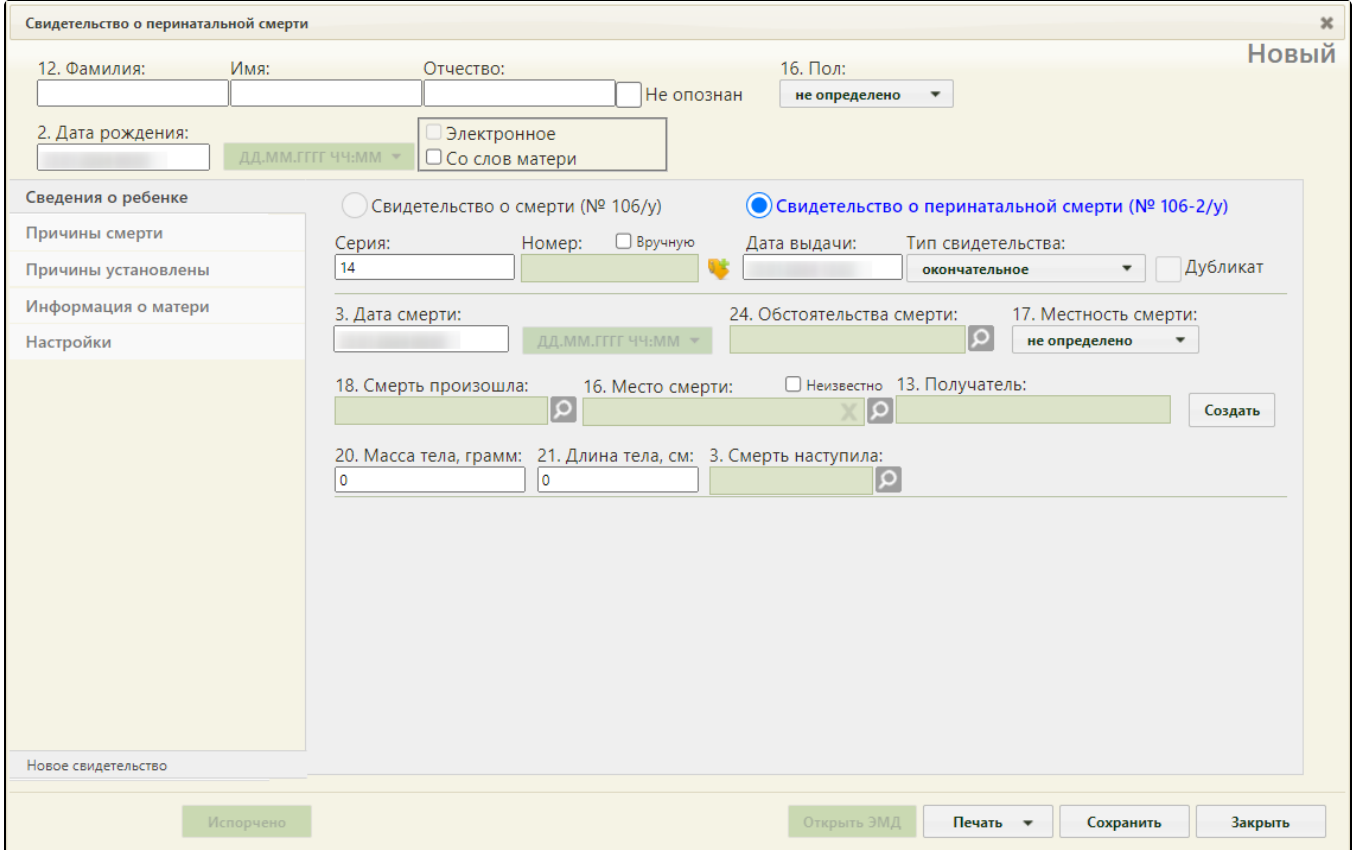

В области данных о свидетельстве следует заполнить следующие поля:

- «Серия», поле заполняется вручную с клавиатуры. Поле «Серия» может быть заполнено автоматически при заполненном поле «Серия (по умолчанию)…) на вкладке «Настройки» (описано в разделе [Вкладка «Настройки» перинатального свидетельства](https://confluence.softrust.ru/pages/viewpage.action?pageId=14355510)). Длина номера должна быть равна 9 символам.
- « Номер» поле заполняется вручную с клавиатуры или с помощью нажатия пиктограммы . Длина номера должна быть равна 9 символам.
- 

«Дата выдачи» – поле заполняется автоматически текущей датой, доступно для редактирования. «Тип свидетельства» – поле заполняется выбором нужной записи из выпадающего списка, появляющегося при нажатии мыши по нему. Свидетельство о перинатальной смерти может иметь один из четырех типов: предварительное, взамен предварительного, окончательное, взамен окончательного. Свидетельства с типом «Предварительное», «Окончательное» могут быть созданы только один раз. При создании нового свидетельства на основе предыдущего, поле «Тип свидетельства» автоматически принимает значение «Взамен предварительного», либо «Взамен окончательного».

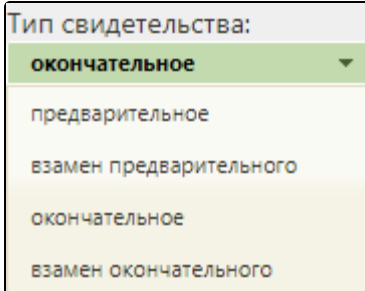

При выборе типов «взамен предварительного» или «взамен окончательного» на форме появляются поля «Серия взамен», «Номер взамен», «Дата выдачи взамен», которые также необходимо заполнить:

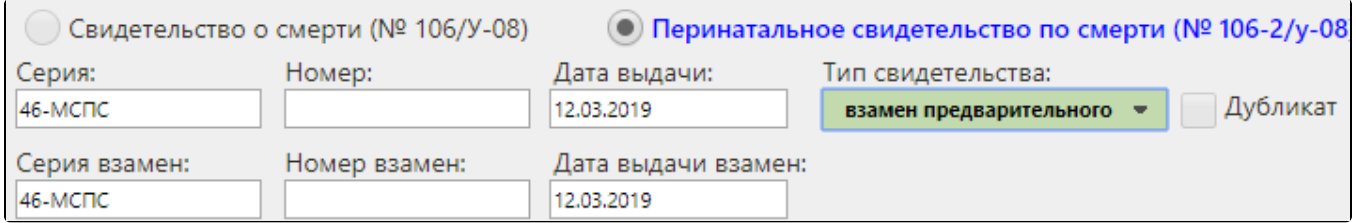

В области данных об обстоятельствах смерти следует заполнить следующие поля:

«Дата смерти» – поле заполняется автоматически текущей датой, доступно для редактирования. Время в поле «Дата смерти» вводится вручную с клавиатуры. Дата смерти не может быть больше текущей даты. Время в поле «Дата смерти» вводится вручную с клавиатуры. Дата смерти не может

быть больше даты выдачи свидетельства о смерти. Поле формата даты смерти **ПАД.ММ.ГГГГ ЧЧ:МММ такак недоступно для редактирования**, по умолчанию указан формат «ДД.ММ.ГГГГ ЧЧ:ММ».

«Обстоятельства смерти» – поле заполняется выбором нужного варианта из выпадающего списка, открываемого нажатием мыши по нему.

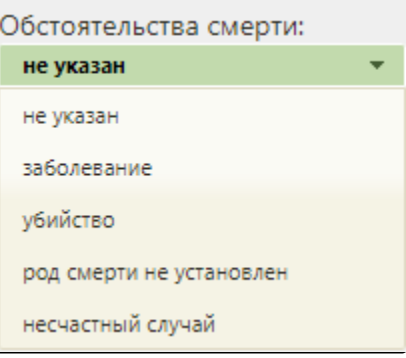

«Местность смерти» – поле заполняется выбором нужного варианта из выпадающего списка, открываемого нажатием мыши по нему.

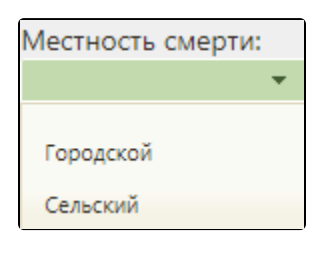

«Смерть произошла» – поле заполняется выбором нужной записи из выпадающего списка, открываемого нажатием мыши по нему.

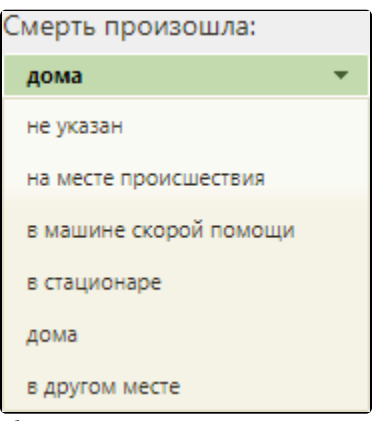

Если свидетельство заполняется на основе МКАБ, то при выборе варианта «Дома» поле «Место смерти» заполнится автоматически данными из МКАБ.

- «Место смерти» в поле указывается адрес смерти (см. раздел [Как добавить адрес\)](https://confluence.softrust.ru/pages/viewpage.action?pageId=15827352).
- «Получатель» в поле при создании свидетельства о смерти из МКАБ или МКСБ указывается получатель свидетельства о смерти, который

выбирается из списка представителей пациента. Для заполнения поля нужно нажать кнопку . Откроется окно списка представителей.

Выбрать

В окне «Выбор представителя» также можно добавить нового представителя (если отсутствует подходящий или если представителя нет). Подробнее добавление представителя описано в разделе [Как добавить нового представителя.](https://confluence.softrust.ru/pages/viewpage.action?pageId=15827404)

- «Масса тела, грамм», «Длина тела, см» поля заполняются вручную с клавиатуры.  $\bullet$
- $\bullet$ «Смерть наступила» – поле заполняется выбором необходимой записи из выпадающего списка, открываемого нажатием мыши по нему.

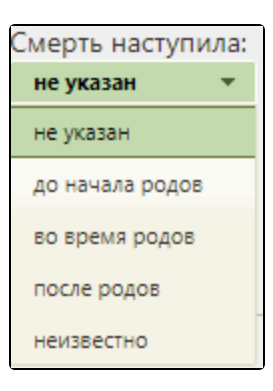

В области данных о лицах, оформивших случай смерти следует заполнить следующие поля:

«Основание установления причин смерти» – поле заполняется выбором нужного варианта из выпадающего списка, открываемого нажатием мыши по нему.

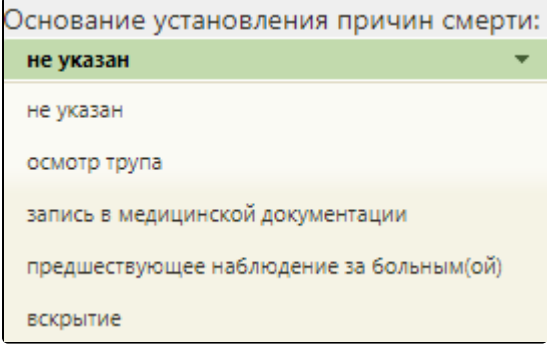

«Причины смерти установлены» – поле заполняется выбором нужного варианта из выпадающего списка, открываемого нажатием мыши по нему.

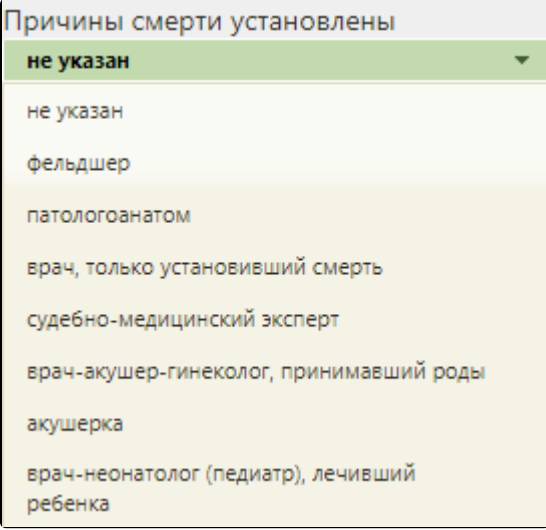

 $\bullet$ «Лицо, принимавшее роды» – поле заполняется выбором нужного варианта из выпадающего списка, открываемого нажатием мыши по нему:

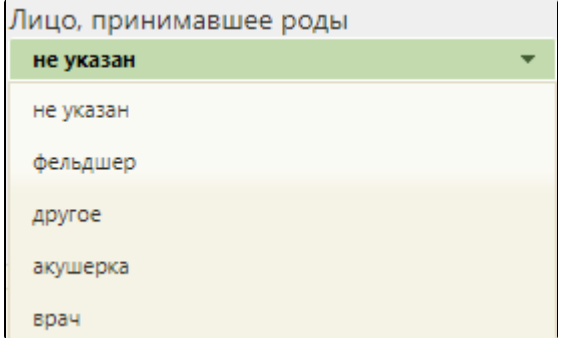

- «Руководитель» поле заполняется автоматически руководителем подразделения. При необходимости можно указать другого сотрудника из справочника, открываемого нажатием кнопки .
- «Лицо, заполнившее свидетельство» поле заполняется автоматически текущим пользователем Системы. При необходимости можно указать

другого сотрудника из справочника, открываемого нажатием кнопки